#### **Upravljanje na ploči osjetljivoj na dodir**

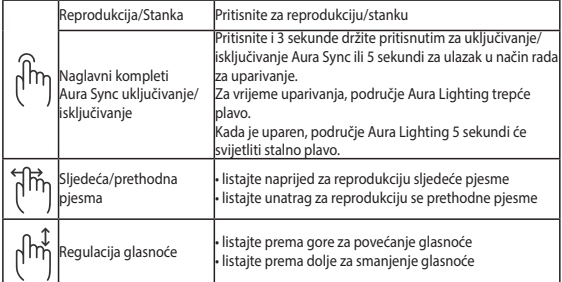

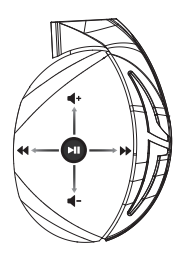

#### **Sadržaj pakiranja**

- 1 x Bežične slušalice za igranje ROG Strix Fusion 700
- 2 x ROG Hybrid jastučići za uši
- 1 x Micro-USB na USB kabel ROG
- 1 x Torba za naglavni komplet
- 1 x Vodič za brzi početak rada
- 1 x Jamstvo

#### **Preduvjeti sustava**

- Windows® 10 / Windows® 8.1 / Windows® 7
- Internetska veza (za preuzimanje dodatnog softvera)
- USB priključak

#### **Održavanje baterije**

- Nemojte rastavljati ili vaditi bateriju. Time možete prouzročiti štetu ili tjelesnu ozljedu.
- Držite se naljepnica s upozorenjem o osobnoj sigurnosti.
- Zamjena baterije neispravnom vrstom može uzrokovati eksploziju.
- Ne bacajte bateriju u vatru.
- Prestanite koristiti uređaj ako dođe do curenja baterije.
- Baterija i njezini dijelovi moraju se propisno reciklirati ili zbrinuti.
- Bateriju i druge male predmete držite izvan dosega djece.

#### **Propisno zbrinjavanje**

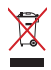

NEMOJTE odlagati ovaj proizvod u komunalni otpad. Dijelove ovog proizvoda moguće je ponovo koristiti i reciklirati. Simbol prekriženog koša za otpatke označava da se proizvod (električna i elektronička oprema te baterije koje sadrže živu) ne smije odlagati zajedno s komunalnim otpadom. Elektroničke proizvode odložite prema važećim lokalnim propisima.

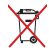

NEMOJTE odlagati ovaj proizvod u komunalni otpad. Simbol prekrižene kante za otpatke označava da se baterija ne smije odlagati zajedno s komunalnim otpadom.

#### **Začínáme Getting Started**

Pokyny pro zprovoznění sluchátek ROG Strix Fusion:

- n 1. Connect the micro-use is a následně jej propojte se sluchátky pomocí opačného konce,<br>1. Připojte USB kabel do Vašeho PC a následně jej propojte se sluchátky pomocí opačného konce, tedy micro USB. **Example 20** and the install it on your computer.
- 2. Stáhněte software AURA z webu http://www.asus.com a potom jej nainstalujte do počítače.

#### Pokyny pro spárování sluchátek ROG Strix Fusion:

- 1. Zapněte funkci Bluetooth ve svém zařízení.
- 2. Stiskněte a podržte tlačítko Bluetooth 4 sekundy a výběrem položky **ROG Strix HS BT** spárujte **Device Features** svoje zařízení pro vytvoření Bluetooth připojení.
- svoje zanizem pro výciolem blactooth prípojem.<br>3. Chcete-li své zařízení Bluetooth odpojit, stisknutím a podržením tlačítka 2 sekundy jej vypněte. A.Changeable ear-cushion

# S. Cheele in sve zarizem bluetooth odpojit, suskilutim a pouržemin tlacitka z sekundý jej v<br>Pokyny pro nastavení synchronizace Aura s použitím aplikace Aura Headset:

- 1. Klepnutím aktivujte režim párování a potom podržte dotykovou desku sluchátek 5 sekund.
- 2. Zapněte aplikaci a funkci Bluetooth a potom vyberte druhá sluchátka Fusion, která chcete syn-F. Touch plate chronizovat.
- 3. V aplikaci zvolte požadovanou barvu nebo světelný efekt a dokončete klepnutím na tlačítko<br>Dogodka lideostického strix roce 1992 "Apply (Použít)".

Click to play/plause

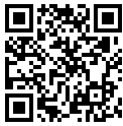

Aura Headset

#### Popis zařízení

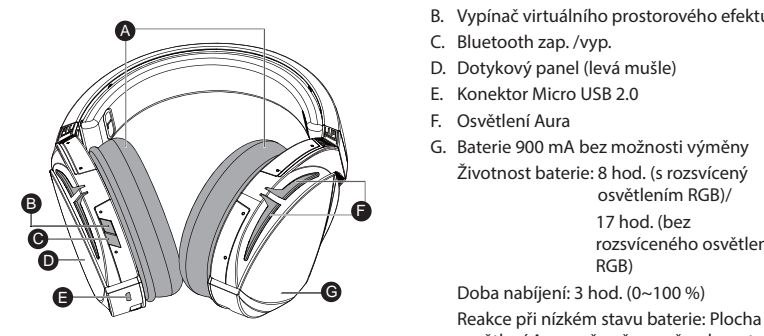

Play/Plause

- A. Vyměnitelný náušník
- B. Vypínač virtuálního prostorového efektu
- |<br>| C. Bluetooth zap. /vyp.
- **ENTES D.** Dotykový panel (levá mušle)
- E. Konektor Micro USB 2.0
	- F. Osvětlení Aura
- G. Baterie 900 mA bez možnosti výměny Životnost baterie: 8 hod. (s rozsvícený statelite: XX hrský výskytelením RGB)/ 17 hod. (bez rozsvíceného osvětlení area will turn to red breathing effect. entu<br>IV  $S<sub>2</sub>$  here  $S<sub>3</sub>$  here  $S<sub>4</sub>$  here  $S<sub>5</sub>$  here  $S<sub>6</sub>$  here  $S<sub>6</sub>$  here  $S<sub>6</sub>$  here  $S<sub>6</sub>$  here  $S<sub>6</sub>$  here  $S<sub>6</sub>$  here  $S<sub>6</sub>$  here  $S<sub>6</sub>$  here  $S<sub>6</sub>$  here  $S<sub>6</sub>$  he Charge time: 3 hrs(0~100%)

Doba nabíjení: 3 hod. (0~100 %) osvětlení Aura začne červeně pulzovat.

#### **Ovládání dotykového panelu**

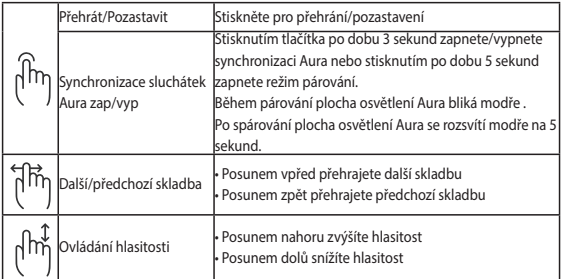

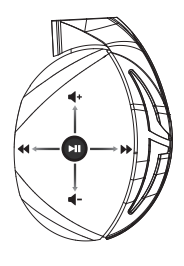

#### **Obsah balení**

- 1 x Herní sluchátka s mikrofonem ROG Strix Fusion 700
- 2 x ROG Hybrid náušníky
- 1 x Kabel ROG micro-USB na USB
- 1 x Taška na přenášení sluchátek
- 1 x Stručná příručka
- 1 x Záruční list

#### **Systémové požadavky**

- Windows® 10 / Windows® 8.1 / Windows® 7
- Připojení k internetu (pro stažení volitelného softwaru)
- Port USB

#### **Péče o baterii**

- Baterii nerozebírejte ani nevyjímejte. V opačném případě může dojít k újmě nebo zranění.
- Pro zachování vaší osobní bezpečnosti dodržujte pokyny na výstražných štítcích.
- V případě použití nesprávného typu baterie hrozí nebezpečí výbuchu.
- Baterii nevhazujte do ohně.
- Dojde-li k úniku tekutiny z baterie, přestaňte zařízení používat.
- Baterii a její součásti je nutno řádně recyklovat nebo zlikvidovat.
- Baterii a další malé součásti uchovávejte mimo dosah dětí.

#### **Propisno zbrinjavanje**

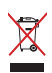

Tento výrobek NELIKVIDUJTE s běžným komunálním odpadem. Tento výrobek byl navržen tak, aby umožňoval opakované používání součástí a recyklaci. Tento symbol přeškrtnuté popelnice na kolečkách znamená, že výrobek (elektrická, elektronická zařízení a knoflíkové baterie s obsahem rtuti) by se neměl vyhazovat do komunálního odpadu. Ověřte si lokální předpisy pro likvidaci elektronických výrobků.

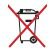

Tento výrobek NELIKVIDUJTE s běžným komunálním odpadem. Symbol přeškrtnuté popelnice s kolečky ukazuje, že tato baterie nesmí být likvidována společně s komunálním odpadem.

# **GAMINGHEADSET** ROG Strix Fusion 700

#### **Aan de slag**

Uw ROG Strix Fusion instellen:

- 1. Sluit het USB-uiteinde van de micro-USB-naar-USB-kabel aan op de USB-poort van uw computer en het micro-USB-uiteinde op uw headset.
- 2. Download de AURA-software van http://www.asus.com en installeer deze op uw computer.

#### **Uw ROG Strix Fusion koppelen:**

- 1. Schakel Bluetooth in op uw Bluetooth-apparaat.
- 2. Houd de Bluetooth-knop 4 seconden ingedrukt en selecteer **ROG Strix HS BT** om uw apparaat te koppelen met het Bluetooth-apparaat om een verbinding tot stand te brengen.
- koppelen met het Bluetooth-apparaat om een verbinding tot stand te brengen.<br>3. Als u de verbinding met uw Bluetooth-apparaat wilt verbreken, houdt u de knop 2 seconden ingedrukt om de functie uit te schakelen. Als u de verbinding met uw Bluetooth-apparaat wilt verbreken, houdt u de knop 2 secom<br>ingedrukt om de functie uit te schakelen.<br>m. Aura-synchronisatie in te stellen met de ann Aura Headset:

#### **Om Aura-synchronisatie in te stellen met de app Aura Headset:**

- 1. Schakel de koppelingsmodus in door te tikken op en vervolgens de aanraakplaat van de headset 5 seconden vast te houden.
- 2. Schakel de app en Bluetooth in en selecteer dan de andere Fusion-headset die u wilt synchroniseren. The micro-USB end of the micro-USB port and the micro-USB port and the micro-USB port and the micro-
- 3. Kies de gewenste kleur of verlichtingseffect op de app en tik dan op "Toepassen" om te voltooien. **2. Download Aura software from http://www.asus.com** install it on your computer.

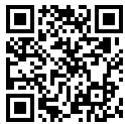

Aura Headset

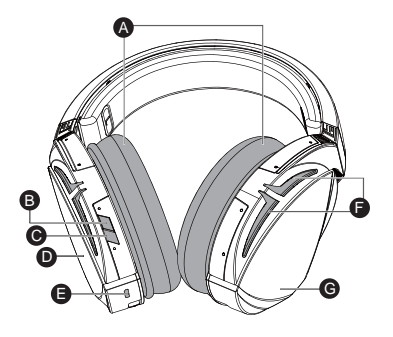

- A. Verwisselbaar oorkussen
- B. Virtueel surround aan/uit
- C. Bluetooth aan/uit
- D. Aanraakplaat (linkeroordop)
- E. Micro USB 2.0-aansluiting
- E. Micro 056 2.0 constanting
- G. Niet-vervangbare 900 mA batterij Levensduur batterij: 8 uur (Aura-lampjes aan) / 17 uur (Auralampjes uit) Charge time: 3 hrs(0~100%)

numpjes<br>Oplaadduur: 3 uur (0~100%) Respons laag batterijvermogen: Auraverlichtingsgebied verandert naar rood ademend effect.

**Apparaatfuncties Device Features**

#### **Bediening aanraakplaat**

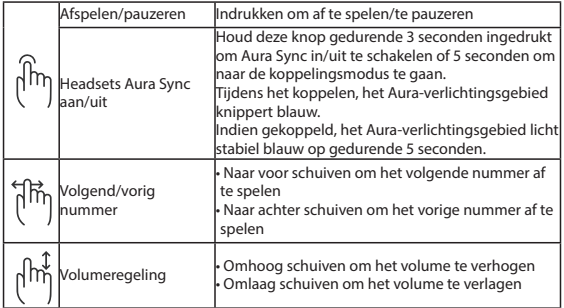

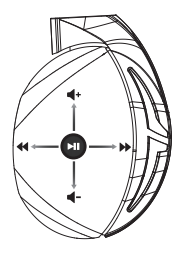

#### **Inhoud verpakking**

- 1 x ROG Strix Fusion 700 gamingheadset
- 2 x ROG hybride oordoppen
- • 1 x ROG micro-USB-naar-USB-kabel
- 1 x Draagtas headset
- 1 x Beknopte handleiding
- 1 x Garantie

#### **Systeemvereisten**

- Windows® 10 / Windows® 8.1 / Windows® 7
- Internetverbinding (voor het downloaden van optionele software)
- USB-poort

#### **Batterijonderhoud**

- Demonteer of verwijder de batterij niet. Als u dit toch doet kunt u schade of letsels veroorzaken.
- Volg de waarschuwingslabels voor uw persoonlijke veiligheid.
- • Explosiegevaar als de batterij wordt vervangen door een onjuist type.
- • Gooi de batterij niet in het vuur.
- • Stop het gebruik als de batterij lekt.
- De batterij en de onderdelen ervan moeten op de juiste wijze worden gerecycled of weggegooid.
- Houd de batterij en andere kleine componenten uit de buurt van kinderen.

#### **Goede verwijdering**

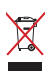

Gooi dit product NIET bij het huishoudelijk afval. Dit product is ontworpen om een correct hergebruik van onderdelen en recycling mogelijk te maken. Het symbool met de doorgekruiste vuilnisbak geef aan dat het artikel (elektrisch, elektronische apparatuur en knoopbatterijen welke kwik bevatten) niet bij het gemeentelijk afval mogen worden afgeleverd. Raadpleeg de lokale voorschriften voor het verwijderen van elektronische producten.

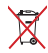

Gooi dit product NIET bij het huishoudelijk afval. Het symbool met de doorgekruiste vuilnisbak geeft aan dat de batterij niet met het huishoudelijk afval mag worden verwijderd.

### **Első lépések Getting Started**

A ROG Strix Fusion beállításához tegye a következőket:

- 1. Csatlakoztassa a micro-USB-USB-kábel USB végét a számítógép USB-csatlakozójához, a micro-USB végét pedig a headsethez.
- 2. Töltse le az AURA szoftvert a http://www.asus.com webhelyről, és telepítse a számítógépére.

#### A Rog Strix Fusion párosítása:

- 1. Kapcsolja be Bluetooth-eszközén a Bluetooth funkciót.
- 2. Tartsa megnyomva a Bluetooth gombot négy másodpercig, és válassza ki a **ROG Strix HS BT** lehetőséget, hogy az eszközét és a Bluetooth-eszközt párosítani lehessen egymással, és létrejöjjön **Device Features** a két eszköz között a kapcsolat.
- a két eszköz között a kapcsolat.<br>3. Ha le szeretné választani a Bluetooth-eszközt, tartsa megnyomva a gombot két másodpercig az eszköz kikapcsolásához. . Ha le szeretné választani a Bluetooth-eszközt, tartsa megnyomva a gombot két másodp<br>eszköz kikapcsolásához.

#### Az Aura-szinkronizálás beállítása az Aura Headset alkalmazással:

- 1. A párosítási mód engedélyezéséhez tartsa megérintve a headset érintőlemezét 5 másodpercig.
- e. Premontan mod engeder<del>yezesenez tartsa megennive a nedaset ennoremezet o masodpereig.</del><br>2. PKapcsolja be az alkalmazást és a Bluetooth funkciót, majd válassza ki a másik Fusion headsetet a  $B_1$  . The condition on  $B_1$  is the condition on  $B_1$ szinkronizáláshoz.
- المحدد المسلمية المسلمية színkionizalasnoz.<br>3. Válassza ki a kívánt színt vagy fényeffektust az alkalmazásban, majd érintse meg az Apply (Alkalmaz) gombot a befejezéshez.<br>.maz) gombot a befejezéshez. 2. Download Aura software from http://www.asus.com then install it on your computer.

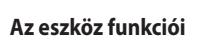

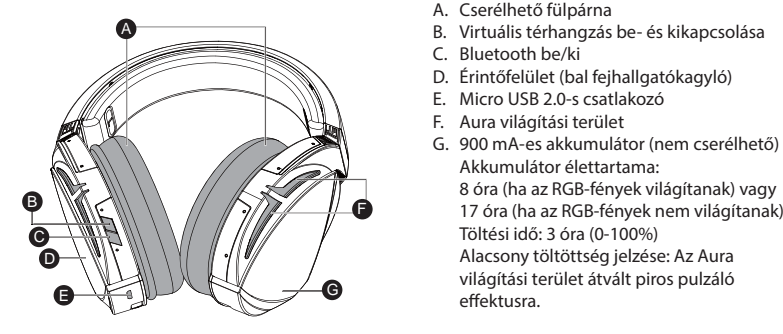

Play/Plause

Aura Headset

- A. Cserélhető fülpárna
- | B. Virtuális térhangzás be- és kikapcsolása
	- C. Bluetooth be/ki

effektusra.

Click to play/plause

- D. Érintőfelület (bal fejhallgatókagyló)
- When paired, the Aura LEDs light E. Micro USB 2.0-s csatlakozó D. Touch plate
	- F. Aura világítási terület
- en down to response the volume of volume of volume and vertical vertical vertical vertical vertical vertical v<br>Alacsony töltöttség jelzése: Az Aura Akkumulátor élettartama: 8 óra (ha az RGB-fények világítanak) vagy 17 óra (ha az RGB-fények nem világítanak) Töltési idő: 3 óra (0-100%) wiacsony tonottseg jelzese. Az Adra<br>világítási terület átvált piros pulzáló

Magyar

#### **Érintőfelületes vezérlés**

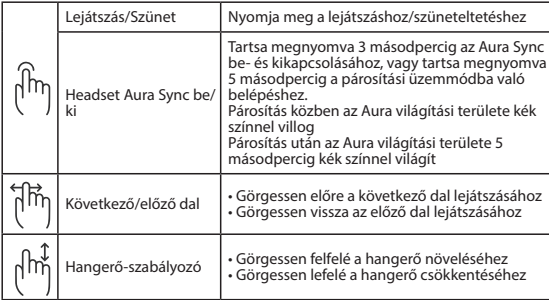

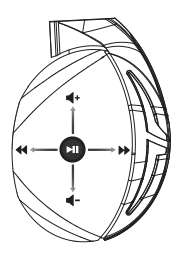

#### **A csomag tartalma**

- 1 x ROG Strix Fusion 700 headset
- 2 db ROG Hybrid fülpárna
- 1 x ROG micro-USB-USB-kábel
- 1 x Headset-hordozó táska
- 1 x Gyors üzembe helyezési útmutató
- 1 x Garancia

#### **Rendszerkövetelmények**

- Windows® 10 / Windows® 8.1 / Windows® 7
- Internetkapcsolat (az opcionális szoftver letöltéséhez)
- • USB-csatlakozó

#### **Az akkumulátor gondozása**

- • Ne szerelje szét és ne távolítsa el az akkumulátort. Ellenkező esetben károk keletkezhetnek vagy személyi sérülés következhet be.
- A személyes biztonság érdekében tartsa be a figyelmeztető címkék előírásait.
- • A nem megfelelő akkumulátort használata robbanásveszélyes.
- Ne dobja az akkumulátort.
- Hagyja abba az eszköz használatát, ha az akkumulátor szivárog.
- • Az akkumulátort és annak összetevőit az előírások szerint kell újrahasznosítani és leselejtezni.
- Az akkumulátort és annak kisebb összetevőit tartsa gyermekektől távol.

#### **Megfelelő selejtezés**

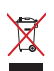

NE helyezze el a ASUS Phone készüléket a háztartási hulladékkal együtt. A terméket úgy terveztük meg, hogy lehetővé tegye az alkatrészek és anyagok megfelelő újrahasznosítását.

Az áthúzott kerekes szeméttárolót ábrázoló jelzéssel ellátott terméket (elektromos és elektronikus berendezések és higanytartalmú gombelemek) nem szabad háztartási szemétként kezelni. Az elektronikus termékek elhelyezését illetően tájékozódjon a helyi hatóságoknál.

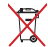

NE dobja ki a terméket a háztartási hulladékkal. Az áthúzott kerekes szeméttárolót ábrázoló jelzés azt jelenti, hogy az akkumulátort tilos a háztartási hulladékkal elhelyezni.

#### **Rozpoczęcie Getting Started**

W celu skonfigurowania ROG Strix Fusion:

- 1. Podłącz jeden koniec USB kabla micro-USB do portu USB komputera, a koniec micro-USB do słuchawek.
- 2. Pobierz oprogramowanie AURA z http://www.asus.com , a następnie zainstaluj je w komputerze.

### **W celu sparowania zestawu słuchawkowego ROG Strix Fusion: System requirements**

- 1. Turn open on the accessive or the motive in the Bluetooth.<br>1. Włącz funkcję Bluetooth swojego urządzenia Bluetooth.
- 2. Naciśnij na 4 sekundy przycisk Bluetooth i wybierz ROG Strix HS BT aby wykonać parowanie<br>swoiego urzadzenia Bluetooth w celu nawiazania połaczenia. swojego urządzenia Bluetooth w celu nawiązania połączenia. **Device Features** 3. Aby rozłączyć swoje urządzenia Bluetooth w celu nawiązania połączenia.<br>3. Aby rozłączyć swoje urządzenie Bluetooth, naciśnij ten przycisk na 2 sekundy w celu wyłączenia.<br>3. Aby rozłączyć swoje urządzenie Bluetooth, naci
- 

#### w celu ustawienia synchronizacji Aura z aplikacją Aura Headset:

- B. Virtual surround on/off C. Bluetooth on/off **Getting Started** 1. Włącz tryb parowania, stukając, a następnie przytrzymując płytkę dotykową słuchawek przez 5 sekund.
- 2. Włącz aplikację i Bluetooth, a następnie wybierz inne słuchawki Fusion do synchronizacji.

the pairing mode.

ر<br>3. Wybierz w aplikacji wymagany kolor lub efekt oświetlenia, a następnie stuknij "Apply (Zastosuj)" w celu dokończenia. w wordzonego then install it on your computer.

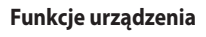

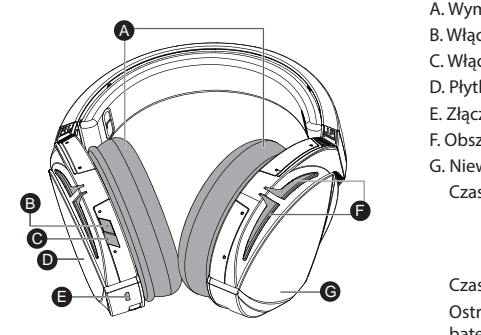

- A. Wymienne poduszki słuchawek
- B. Włączanie/wyłączanie dźwięku wirtualnego

Aura Headset

- C. Włączanie/wyłączanie funkcji Bluetooth
- **NINIEIR** D. Płytka dotykowa (lewy nausznik)
	- E. Złącze micro USB 2.0
	- F. Obszar Aura Lighting
- G. Niewymienna bateria 900 mA
- E. Złącze micro USB 2.0<br>
E. Złącze micro USB 2.0<br>
F. Obszar Aura Lighting<br>
G. Niewymienna bateria 900 mA<br>
Czas pracy baterii: 8 godz. (podświetlenie 1868 właczone)/ RGB włączone)/ nes mączenc*y*<br>17 godz. (podświetlenie 17 godz. (podst
- Aura. **Example 2018** Ostrzeżenie o niskim poziomie naładowania Czas ładowania: 3 godz. (0~100%) baterii: Uaktywniony zostanie efekt oddychającego czerwonego podświetlenia Aura.

#### **Sterowanie za pomocą płytki dotykowej**

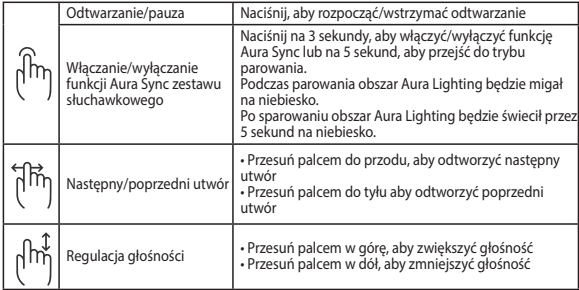

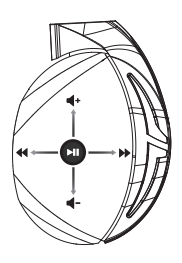

#### **Zawartość opakowania**

- 1 x słuchawki do gier ROG Strix Fusion 700
- 2 x hybrydowe poduszki słuchawek ROG
- 1 x kabel micro-USB do USB ROG
- 1 x Torba do przenoszenia zestawu słuchawkowego
- 1 x instrukcja szybkiego uruchomienia
- 1 x gwarancja

#### **Wymagania systemowe**

- Windows® 10 / Windows® 8.1 / Windows® 7
- Połaczenie z internetem (do pobrania opcionalnego oporgramowania)
- Port USB

#### **Konserwacja baterii**

- Nie wolno rozbierać ani wyjmować baterii. Może to spowodować uszkodzenie urządzenia lub obrażenia.
- Ze względu na własne bezpieczeństwo należy stosować się do etykiet ostrzegawczych.
- Wymiana baterii na baterię nieprawidłowego typu grozi jej wybuchem.
- Nie wolno wrzucać baterii do ognia.
- • W przypadku wycieku z baterii należy przerwać użytkowanie urządzenia.
- Bateria i jej elementy muszą zostać poddane recyklingowi lub odpowiednio zutylizowane.
- Baterię oraz inne drobne elementy należy trzymać poza zasięgiem dzieci.

#### **Właściwa utylizacja**

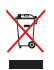

NIE należy wyrzucać ze śmieciami miejskimi. Konstrukcja tego produktu umożliwia prawidłowe ponowne wykorzystanie części i recykling. Obecność na produkcie symbolu przekreślonego kosza na kółkach oznacza, że produkt (urządzenie elektryczne, elektroniczne i baterie zawierające rtęć) nie powinny być umieszczane razem z odpadami miejskimi. Sprawdź lokalne przepisy dotyczące utylizacji produktów elektronicznych.

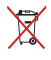

NIE WOLNO wyrzucać tego produktu wraz z odpadami komunalnymi. Symbol przekreślonego kosza na kółkach oznacza, że baterii nie należy wyrzucać razem z odpadami miejskimi.

#### **Começar a utilizar**

Para instalar o seu ROG Strix Fusion:

- 1. Ligue a extremidade USB do cabo micro-USB para USB à porta USB do seu computador e a extremidade micro-USB aos seus auscultadores.
- micro-use the cost as seas deseminances.<br>2. Transfira o software AURA a partir de http://www.asus.com e instale-o no seu computador.

### **Para emparelhar o rog strix fusion:**

- 1. Turn on paramero rog sunt tastem.<br>1. The afunção de Bluetooth do seu dispositivo Bluetooth.
- 2. Pressione o botão Bluetooth durante 4 segundos e selecione ROG Strix HS BT para emparelhar o seu dispositivo no dispositivo Bluetooth para estabelecer uma ligação. **Device Features**
- o seu dispositivo no dispositivo Bluetooth para estabelecer uma ligação.<br>3. Se deseja desligar o seu dispositivo Bluetooth, pressione o botão durante 2 segundos. . Se deseja desligar o seu dispositivo Bluetooth, pressione o botão durante 2 segundos.<br><mark>ara configurar a sincronização Aura com a aplicação Aura Headset:</mark>

#### A.Changeable ear-cushion B. Virtual surround on/off **Para configurar a sincronização Aura com a aplicação Aura Headset:**

- 1. Ative o modo de emparelhamento tocando na placa tátil dos auscultadores durante 5 segundos.
- aos.<br>2. Abra a aplicação e ative a função Bluetooth e, em seguida, selecione os auscultadores Fusion que deseja sincronizar.
- que aeseja sincionizan:<br>3. Escolha a cor desejada ou o efeito de iluminação na aplicação e, em seguida, toque em "Apply"  $\mathcal{L}(\mathcal{L}(\mathcal{$ (Aplicar) para concluir. **Example 3** and the software from the solution of  $\alpha$

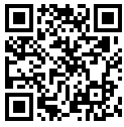

Aura Headset

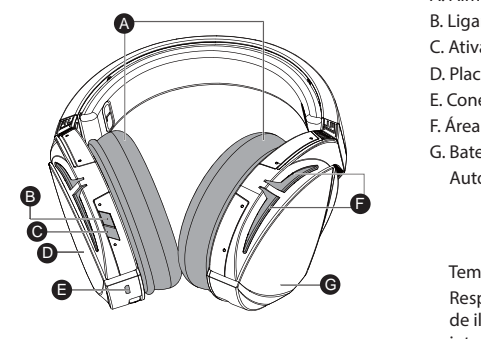

**Características do dispositivo** 

- A. Almofadas auriculares amovíveis
	- B. Ligar/Desligar Virtual surround
- Press for 3 seconds to turn and turn and turn and turn and turn and turn and turn and turn and turn and turn and turn and turn and turn and turn and turn and turn and turn and turn and turn and turn and turn and turn and t
- Syncondis C. Placa tátil (auricular esquerdo)
- **NIMITY** E. Conector Micro USB 2.0
- E. Area de iluminação Aura
- English rrica de nammação naia<br>G. Bateria de 900 mA não amovível Autonomia da bateria: 8 h (Luzes RGB acesas)/ 17 h (Luzes RGB apagadas)

extending the intermitente.  $\sqrt{2}$  Tempo de carregamento: 3 h (0 a 100%) Resposta a bateria fraca: O efeito da área de iluminação Aura mudará para vermelho

#### **Controlo através da placa tátil**

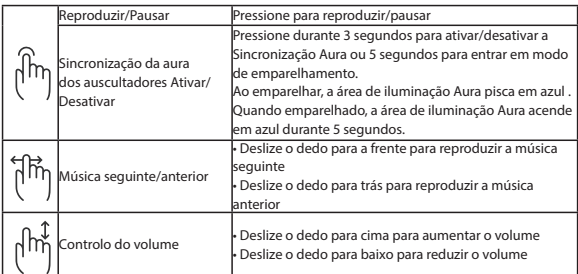

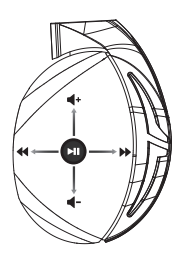

#### **Conteúdo da embalagem**

- 1 x Auscultadores para jogos ROG Strix Fusion 700
- 2 x Almofadas auriculares ROG Hybrid
- 1 x Cabo micro-USB para USB ROG
- 1 x Bolsa de transporte dos auscultadores
- 1 x Guia de consulta rápida
- • 1 x Garantia

#### **Requisitos de sistema**

- • Windows® 10 / Windows® 8.1 / Windows® 7
- Ligação à Internet (para transferir software opcional)
- Porta USB

#### **Cuidados com a bateria**

- Não desmonte nem remova a bateria. Se o fizer, poderá provocar avarias ou ferimentos.
- Para sua segurança, cumpra as indicações das etiquetas de aviso.
- Risco de explosão se a bateria for substituída por outra de tipo incorreto.
- Não atire a bateria para o fogo.
- Deixe de utilizar o dispositivo se detetar fuga de líquido da bateria.
- A bateria e os seus componentes devem ser reciclados ou eliminados corretamente.
- Mantenha a bateria e outros pequenos componentes afastados de crianças.

#### **Eliminação correcta**

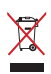

NÃO elimine o ASUS Phone junto com o lixo doméstico. Este produto foi concebido para permitir a reutilização e reciclagem dos seus componentes. O símbolo do caixote do lixo com uma cruz por cima indica que o produto (equipamento eléctrico e electrónico, e com baterias contendo mercúrio) não deve ser colocado junto com o lixo doméstico. Informe-se acerca das leis locais sobre eliminação de produtos electrónicos.

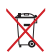

NÃO elimine este produto junto com os resíduos domésticos. O símbolo do caixote do lixo com uma cruz indica que a bateria não deve ser eliminada junto com o lixo doméstico.

#### **Noţiuni introductive**

#### **Pentru a configura căștile ROG Strix Fusion:**

- 1. Conectați capătul USB al cablului adaptor micro-USB la USB la portul USB de pe computer și capătul micro-USB la căști.<br>
1. Connect to USB port anim computer in un orientale to your computer in un orientale to your computer in un
- end to the computer of the conset.<br>2. Descărcați software-ul AURA de la adresa http://www.asus.com și apoi instalați-l pe computer.

### **Pentru a asocia dispozitivul rog strix fusion: System requirements**

- 1. Activați funcția Bluetooth a dispozitivului dvs. Bluetooth.
- 2. Țineți apăsat pe butonul Bluetooth timp de 4 secunde și selectați ROG Strix HS BT pentru a asocia dispozitivul Bluetooth și a stabili o conexiune.
- 3. Dacă doriți să deconectați dispozitivul Bluetooth, țineți apăsat pe buton timp de 2 secunde **Device Features** Gaming Headset pentru a dezactiva funcția. A pentru a dezactiva funcția.<br>**Pentru a configura sincronizarea Aura cu aplicația Aura Headset:**

- 1. Activați modul de asociere prin atingerea și menținerea apăsată a plăcuței tactile a căștii timp de 5 secunde.
- e secunue.<br>2. Porniți aplicația, activați funcția Bluetooth și apoi selectați celălalt set cu căști Fusion pe care doriți să-l sincronizați.
- 3. Alegeți culoarea sau efectul de iluminare dorit în aplicație și apoi atingeți "Apply" (Aplicare). Charge time: 3 hrs(0~100%)

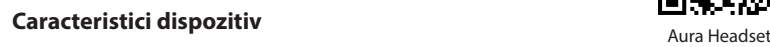

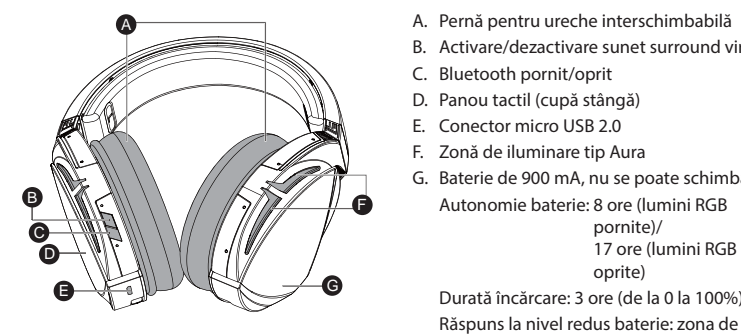

- a a Pernă pentru ureche interschimbabilă
- B. Activare/dezactivare sunet surround virtual rtual<br>
- **NILE C. Bluetooth pornit/oprit**
- $\bigcap_{i=1}^{\infty}$  D. Panou tactil (cupă stângă)
- E. Conector micro USB 2.0
- F. Zonă de iluminare tip Aura
	- G. Baterie de 900 mA, nu se poate schimba Autonomie baterie: 8 ore (lumini RGB pornite)/ 17 ore (lumini RGB area will turn to red breathing the set of the set of the set of the set of the set of the set of the set of the set of the set of the set of the set of the set of the set of the set of the set of the set of the set of the

Durată încărcare: 3 ore (de la 0 la 100%) iluminare Aura va fi comutată la efectul de respirație, culoare roșie.

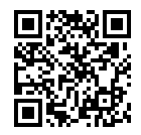

#### **Control prin panou tactil**

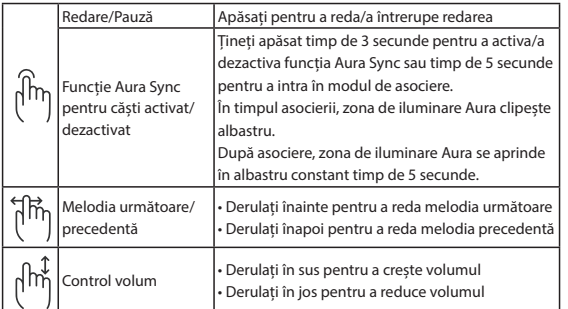

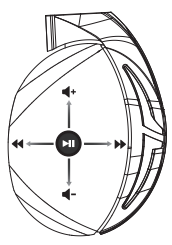

#### **Conținutul pachetului**

- 1 x pereche de căşti pentru jocuri ROG Strix Fusion 700
- 2 x cupe de urechi ROG Hybrid
- 1 x cablu adaptor micro-USB la USB ROG
- 1 x Geantă de transport pentru setul de căști
- 1 x ghid de pornire rapidă
- 1 x garanţie

#### **Cerinţe de sistem**

- Windows® 10 / Windows® 8.1 / Windows® 7
- Conexiune la internet (pentru descărcarea software-ului optional)
- Port USB

#### **Îngrijirea bateriei**

- Nu dezasamblați și nu scoateți bateria. Acest lucru poate cauza deteriorarea bateriei sau rănirea persoanelor.
- Pentru siguranța personală, respectați etichetele de avertizare.
- Risc de explozie, dacă se înlocuiește bateria cu un tip necorespunzător.
- Nu aruncați bateria în foc.
- Încetați utilizarea dispozitivului dacă există scurgeri ale bateriei.
- Bateria și componentele acesteia trebuie reciclate sau aruncate la deșeuri în mod corespunzător.
- Nu lăsați bateria și alte componente mici la îndemâna copiilor.

#### **Reciclare corespunzătoare**

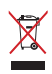

A NU SE ARUNCA dispozitivul ASUS Phone în gunoiul menajer. Acest produs a fost creat pentru a permite reutilizarea şi reciclarea componentelor în mod corespunzător. Simbolul care reprezintă un container tăiat înseamnă că produsul (electric, dispozitiv electric şi baterie cu celule cu mercur) nu trebuie depozitat împreună cu gunoiul menajer. Verificaţi reglementările locale cu privire la casarea produselor electronice.

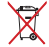

NU aruncați produsul împreună cu gunoiul menajer. Simbolul tomberonului tăiat de linii transversale arată că bateria nu trebuie aruncată în gunoiul menajer.

#### **Kom godt i gang**

Sådan konfigureres dine ROG Strix Fusion:

- 1. Tilslut standard USB-enden af USB-kablet til USB porten på PC og Micro-USB enden til dit headset.  $\frac{1}{\sqrt{1-\frac{1}{\sqrt{1-\frac{1$
- 2. Download AURA softwaren på http://www.asus.com, og installer den på din computer.

#### **Sådan pardanner du din rog strix fusion:**

- 1. Slå Bluetooth til på din Bluetooth-enhed.
- 2. Hold Bluetooth-knappen nede i 4 sekunder, og vælg ROG Strix HS BT, for at pardanne din enhed Hold Bluetooth-khappen nede i 4 sekunder, og vælg<br>med Bluetooth-enheden, og oprette en forbindelse.
- 3. Hvis du ønsker, at afbryde forbindelsen til din Bluetooth-enhed, skal du holde knappen nede i 2 sekunder, for at slukke enheden. med Bluetooth-enneden, og oprette en forbindelse.<br>3. Hvis du ønsker, at afbryde forbindelsen til din Bluetooth-enhed, skal du holde knappen i<br>sekunder, for at slukke enheden.

#### Sådan indstilles Aura-synkroniseringen med Aura Headset-app'en:

- 1. Aktiver pardannelsesfunktionen, ved at holde fingeren på hovedtelefonernes berøringsplade i 5 sekunder.
- 2.  $\,$ Åbn app'en og slå Bluetooth til. Vælg derefter det andet Fusion-headset, som du ønsker at synkronisere med.
- Jonisere mea.<br>3. Vælg den ønskede farve- eller lyseffekt i app'en, og tryk derefter på "Apply" (Anvend).

#### **Enhedens funktioner**

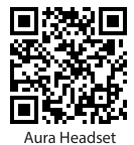

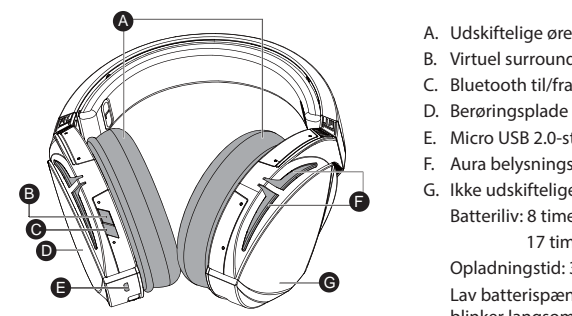

- A. Udskiftelige ørepuder
- B. Virtuel surroundsond til/fra
	-
- D. Berøringsplade (venstre ørekop)
- E. Micro USB 2.0-stik
- F. Aura belysningsområde
	- Battery life: XX hrs(RGB lights on)/ XX hrs(RGB lights off) G. Ikke udskiftelige 900 mA batteri Batteriliv: 8 timer (RGB-lyser)/

17 timer (RGB lyser ikke) Opladningstid: 3 timer (0 - 100 %) **Example 2** Lav batterispænding: Aura-lysområdet blinker langsomt rødt.

#### **Styring af berøringspladen**

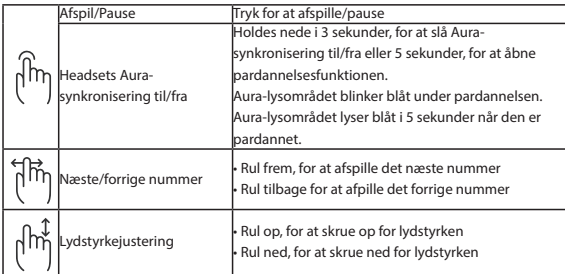

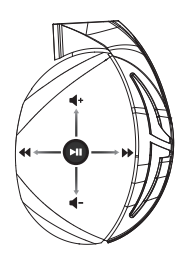

#### **Pakkens indhold**

- 1 x ROG Strix Fusion 700 Gaming headset
- 2 x ROG Hybrid-ørepuder
- 1 x ROG micro-USB til USB-kabel
- 1 x Headsetpose
- 1 x Startvejledning
- 1 x Garanti kort

#### **Systemkrav**

- Windows® 10 / Windows® 8.1 / Windows® 7
- Internetforbindelse (til at downloade ekstra software)
- USB-port

#### **Pleje af batteriet**

- Batteriet må ikke tages ud eller fiernes. Det kan føre til skader eller fysiske skader.
- Af hensyn til din personlige sikkerhed, bedes du følge advarselsetiketterne.
- Batteriet kan eksplodere, hvis det skiftes med et af en forkert type.
- Kast ikke batteriet i en brand.
- Hvis batteriet begynder, at lække, skal du holde op med at bruge enheden.
- Batteriet og dets komponenter skal genbruges eller bortskaffes korrekt.
- Hold batteriet og andre små komponenter uden for børns rækkevidde.

#### **Ansvarlig bortskaffelse**

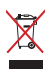

Dette produkt må IKKE smides ud sammen med dit almindelige husholdningsaffald. Dette produkt er designet på en sådan måde, at dele af det kan gebruges. Dette symbol med den overkrydsede affaldscontainer på hjul angiver, at produktet (elektrisk og elektronisk udstyr samt kviksølvholdige knapcellebatterier) ikke må bortskaffes med det almindelige husholdningsaffald. Tjek de lokale regler for bortskaffelse af elektroniske produkter.

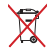

Dette produkt må IKKE smides ud sammen med dit almindelige husholdningsaffald. Symbolet med den overkrydsede affaldscontainer på hjul indikerer, at batteriet ikke må anbringes sammen med husholdningsaffald.

#### **Za začetek**

Priprava slušalk ROG Strix Fusion:

- 1. Vzemite priložen ROG USB kabel ter vtaknite USB priključek v računalnik, micro-USB priključek pa v naglavne slušalke.<br>
1. Connect to USB end of the micro-USB port and the micro-USB port and the micro-USB port and the micro-USB po
- 2. Prenesite programsko opremo AURA s spletne strani http://www.asus.com in jo namestite na računalnik.

#### Seznanitev slušalk ROG Strix Fusion:

- 2. Press Bluetooth v napravi Bluetooth.<br>1. Vklopite povezavo Bluetooth v napravi Bluetooth.
- 1. Vklopite povezavo Bluetooth v napravi Bluetooth.<br>2. Pritisnite gumb povezave Bluetooth in ga držite 4 sekundi ter izberite **ROG Strix HS BT**, da seznanite svojo napravo z napravo Bluetooth in vzpostavite povezavo. **Device Features** 2. Pritisnite gumb povezave Bluetooth in ga držite 4 sekundi ter izberite **ROG Strix HS BT**, da<br>seznanite svojo napravo z napravo Bluetooth in vzpostavite povezavo.<br>3. Če želite prekiniti povezavo s svojo napravo Bluetooth
- izklopite napravo. A

### Nastavitev sinhronizacije Aura z aplikacijo za slušalke Aura:

- 1. Omogočite način seznanjanja tako, da tapnete ploščico na dotik na slušalkah in jo pridržite 5 sekund. F. Touch plate
- 2. Vklopite aplikacijo in Bluetooth, nato izberite druge slušalke Fusion, ki jih želite sinhronizirati. erite druge slušalke Fusion, ki jil

F

 $\ell$  scroll backward to play the play the play the play the play the play the play the play the play the play the play the play the play the play the play the play the play the play the play the play the play the play the previous song

Click to play/plause

the pairing model is  $\sim$ 

 $\sim$ 

3. Vaplikaciji izberite želeno barvo ali svetlobne učinke, nato za dokončanje kliknite "Apply (Uporabi)". **System requirements**

#### **Deli naprave** D 3. If you'd like to re-pair the headset, press Bluetooth bottom for X seconds to re-pair.

C B

D

A

 $\bullet$  . For the set of  $\bullet$ 

song

 $\sim$ 

 $\mathcal{W} \cup \mathcal{W}$ s *m i n* 

 $\vee$  $\blacksquare$ 

Play/Plause

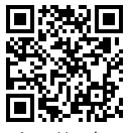

Aura Headset

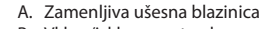

- B. Vklop/izklop prostorskega zvoka Press for 3 seconds to turn Aura
- **Synconds** C. Vklop/izklop povezave Bluetooth
	- D. Touch plate D. Plošča na dotik (leva slušalka)
- E. Priključek Micro USB 2.0 while pairing pairing in the Aurain of the Aura Le
- E. Thinguck Micro 030 2.0<br>F. Osvetlitveno območje Aura
- G. Baterija z močjo 900 mA, ki je ni mogoče zamenjati  $\mathcal{L} \mathcal{L} \mathcal{L}$  is play the next play the next play the next play to play the next play the next play to play the next play to play the  $\mathcal{L} \mathcal{L}$  $\mathcal{L}$  seconds. Joče<br>J

Življenjska doba baterij: 8 h (z vklopljenimi lučkami RGB)/

17 h (z izklopljen-

imi lučkami RGB)

Čas polnjenja: 3 ure (0–100 %)  $\rightarrow$  Scroll up to increase the Volume the Volume the Volume to increase the Volume to increase the Volume to increase the Volume to increase the Volume to increase the Volume to increase the Volume to increase the Volume  $\overline{\phantom{a}}$  Cas

> Odziv pri skoraj izpraznjeni bateriji: Območje osvetlitve Aura preklopi v rdeči učinek dihanja.

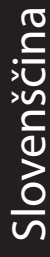